# **Precision 5720 All-in-One**

# Quick Start Guide

 $\overline{a}$ 

Priručnik za brzi početak Vodič za brz početak

## **3 Connect the power cable and press the power button**

Priključite adapter napajanja i pritisnite gumb za uključivanje/isključivanje Csatlakoztassa a tápkábelt, majd nyomja meg a bekapcsológombot Подключите кабель питания и нажмите кнопку питания. Povežite adapter za napajanje i pritisnite dugme za napajanje

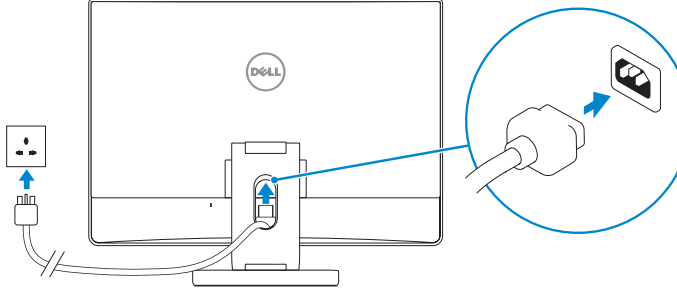

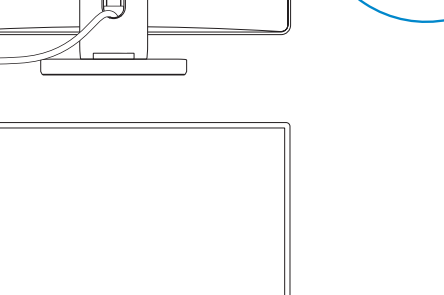

 $\circledcirc$   $\circledcirc$ 

 $\circledcirc \circledcirc$ 

#### **Z** NOTE: If you are connecting a wireless keyboard or mouse, see the documentation that **shipped with it.**

**1 Connect the keyboard and mouse**

Priključite tipkovnicu i miš | Csatlakoztassa a billentyűzetet és az egeret

## Подключите клавиатуру и мышь. | Povežite tastaturu i miša

- **NAPOMENA:** ako povezujete bežičnu tipkovnicu i miš, pogledajte dokumentaciju koju ste dobili s niima.
- **MEGJEGYZÉS:** Vezeték nélküli billentyűzet és egér csatlakoztatása esetén lásd a hozzá mellékelt útmutatót.
- **ПРИМЕЧАНИЕ.** Если вы подключаете беспроводную клавиатуру и мышь, обратитесь к поставляемой с ними документации.
- **Napomena:** Ako povezujete bežičnu tastaturu i miša, pogledajte priloženu dokumentaciju.

## **2 Install your wireless keyboard/mouse USB dongle — optional**

Instalirajte USB ključić bežične tipkovnice/miša – nije obavezno Helyezze be a vezeték nélküli billentyűzet/egér USB-vevőjét – opcionális Установите USB-адаптер для беспроводной клавиатуры и мыши — опционально Instalirajte USB hardverski ključ za tastaturu/miša – opcionalno

## **1 Tilt the display**

Nagnite zaslon | Döntse meg a kijelzőt Отрегулируйте наклон дисплея. | Nagnite monitor

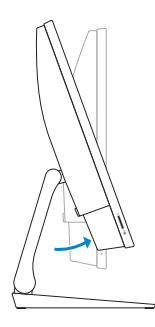

## **2 Press and pull the USB dongle-bay cover**

EAD Printed in China. 2017-01

## **3 Insert the USB dongle**

Pritisnite i povucite poklopac odjeljka za USB ključić Nyomja meg, majd húzza le az USB-vevő rekeszének fedelét Нажмите и потяните крышку отсека USB-адаптера. Pritisnite i povucite poklopac dela za USB hardverski ključ

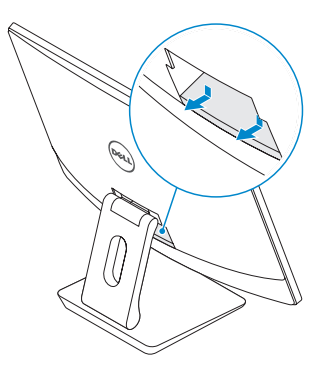

## **4 Replace the USB dongle cover and snap it into place**

Umetnite USB ključić | Helyezze be az USB-vevőt Вставьте USB-адаптер. | Umetnite USB hardverski ključ

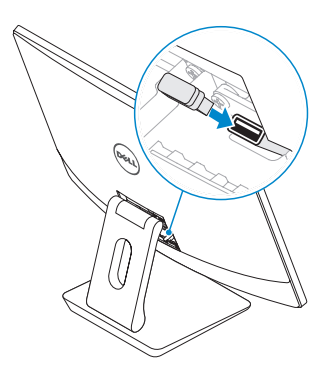

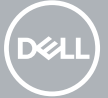

Vratite poklopac USB ključića i pritisnite ga na mjesto Helyezze vissza az USB-vevő fedelét, és pattintsa vissza a helyére Установите на место крышку USB-адаптера и защелкните ее. Ponovo postavite poklopac dela za USB hardverski ključ na njegovo mesto

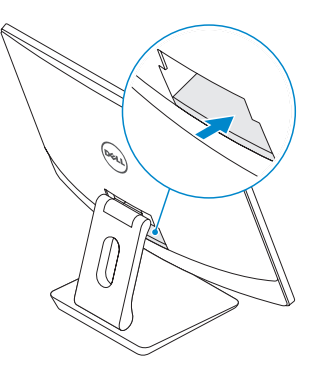

**Product support and manuals**

Podrška za proizvod i priručnici | Terméktámogatás és kézikönyvek Поддержка и руководства по продукту | Podrška za proizvod i priručnici

**Dell.com/support Dell.com/support/manuals Dell.com/support/windows Dell.com/support/linux**

### **Contact Dell**

Kontaktirajte Dell | Kapcsolatfelvétel a Dell-lel Связаться с Dell | Kontaktirajte Dell

**Dell.com/contactdell**

**Regulatory and safety** Propisi i sigurnost | Előírások és biztonság Нормативные требования и безопасность | Propisi i bezbednost

**Dell.com/regulatory\_compliance**

**Regulatory model**

Regulatorni model | Előírásoknak való megfelelési modell

Нормативная модель | Model propisa

**W13C**

#### **Regulatory type**

Regulatorna vrsta | Előírásoknak való megfelelés típusa Нормативный тип | Tip propisa

**W13C001**

#### **Computer model**

Model računala | Számítógépmodell Модель компьютера | Model računara **Precision 5720 All-in-One**

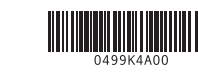

© 2017 Dell Inc. or its subsidiaries. © 2017 Microsoft Corporation. © 2017 Canonical Ltd.

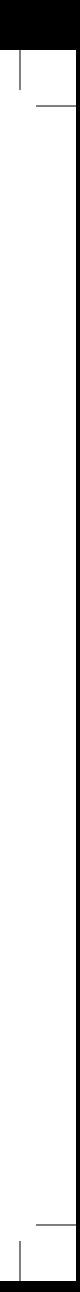

## **Features**

Značajke | Jellemzők | Компоненты | Funkcije **1.** Mikrofoni

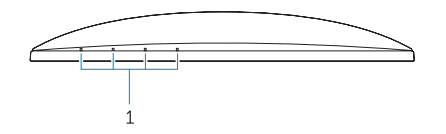

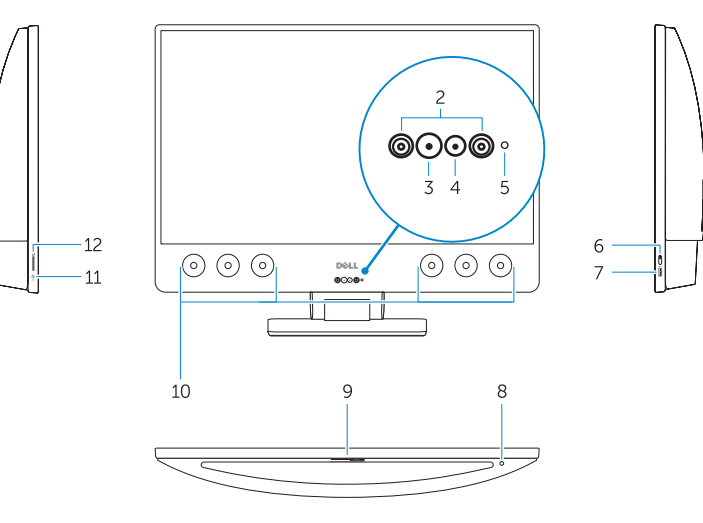

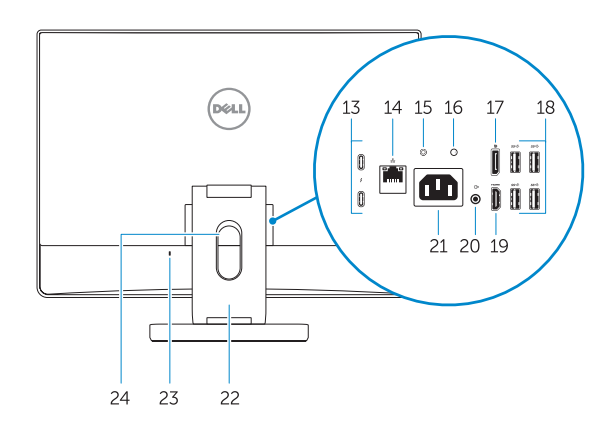

**16.** Power supply diagnostic light

- 
- **2.** Infracrveni predajnici
- **3.** Infracrvena kamera
- **4.** Kamera
- **5.** Svjetlo statusa kamere
- **6.** Gumb za uključivanje/isključivanje
- **7.** USB 3.0 ulaz s PowerShare
- **8.** Ugrađeni gumb za samotestiranje zaslona
- **9.** Naliepnica servisne oznake
- **10.** Zvučnici
- **11.** Ulaz za slušalice
- **12.** Utor za SD karticu
- **13.** Ulazi Thunderbolt 3 (USB vrste C)
- **14.** Mrežni ulaz
- **15.** Gumb za dijagnostiku napajanja
- **16.** Dijagnostičko svjetlo napajanja
- **17.** DisplayPort
- **18.** USB 3.0 ulazi
- **19.** HDMI ulaz
- **20.** Ulaz line-out
- **21.** Ulaz priključka napajanja
- **22.** Postolje
- **23.** Utor za Kensington kabel **24.** Utor za usmjerenje kabela

## **1.** Tömbmikrofonok

- **2.** Infravörös jeladók
- **3.** Infravörös kamera
- **4.** Kamera
- **5.** Kamera állapotjelzője
- **6.** Bekapcsológomb
- **7.** USB 3.0-port PowerShare-funkcióval **22.** Állvány
- **8.** A kijelző beépített tesztelőgombja
- **9.** Szervizcímke
- **10.** Hangszórók
- **11.** Headsetport
- **12.** SD kártyafoglalat
- **13.** Thunderbolt 3 (USB Type-C) portok
- **14.** Hálózati port
- **15.** Tápegység-diagnosztika gomb

**16.** Tápegység diagnosztizáló fény

**17.** DisplayPort **18.** USB 3.0 portok **19.** HDMI-Port

**20.** Vonalkimeneti csatlakozóaljzat

**21.** Tápcsatlakozóport

**23.** Csatlakozó Kensington-zárhoz **24.** Kábelelvezető nyílás

- **1.** Array microphones
- **2.** Infrared emitters
- **3.** Infrared camera
- **4.** Camera
- **5.** Camera status light
- **6.** Power button
- **7.** USB 3.0 port with PowerShare
- **8.** Display Built-in Self Test button
- **9.** Service Tag label
- **10.** Speakers
- **11.** Headset port
- **12.** SD card slot
- **13.** Thunderbolt 3 (USB Type-C) ports
- **14.** Network port
- **15.** Power supply diagnostic button

**1.** Направленные микрофоны **2.** Инфракрасные излучатели **3.** Инфракрасная камера

**4.** Камера

**5.** Индикатор состояния камеры

**6.** Кнопка питания

**8.** Кнопка встроенного самотестирования дисплея

- **9.** Наклейка метки обслуживания
	- **10.** Динамики

23. Kensington cable slot **24.** Cable route slot

**11.** Разъем для наушников

- **16.** Диагностический индикатор блока питания
- **17.** Разъем DisplayPort
- **18.** Порты USB 3.0
- **19.** Порт HDMI
- **20.** Порт линейного выхода
- **7.** Разъем USB 3.0 с функцией PowerShare **21.** Порт разъема питания
	- **22.** Стойка
	- **23.** Разъем для кабеля Kensington
	- **24.** Разъем для прокладки кабеля

- **12.** Cлот карты SD
- **13.** Порты Thunderbolt 3 (USB Type-C)
- **14.** Сетевой порт
- **15.** Кнопка диагностики блока питания
- **1.** Niz mikrofona
- **2.** Infracrveni odašiljači
- **3.** Infracrvena kamera
- **4.** Kamera
- **5.** Svetlo za status kamere
- **6.** Dugme za napajanje
- **7.** USB 3.0 port sa PowerShare
- **8.** Dugme za ugrađenu samoproveru prikaza
- **9.** Nalepnica sa servisnom oznakom
- **10.** Zvučnici
- **11.** Port za slušalice
- **12.** slot za SD karticu
- **13.** Thunderbolt 3 (USB tipa C) portovi
- **14.** Mrežni port
- **15.** Dijagnostički taster za napajanje
- **16.** Dijagnostičko svetlo napajanja
- **17.** DisplayPort
- **18.** USB 3.0 portovi
- **19.** HDMI port
- **20.** Linijski izlazni port
- **21.** Port konektora za napajanje
- **22.** Stalak
- **23.** Slot za Kensington kabl
- **24.** Slot za provođenje kabla
- 
- 
- 
- 
- 
- 

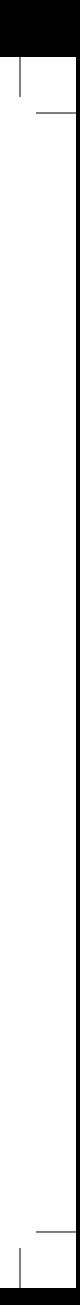

**17.** DisplayPort **18.** USB 3.0 ports **19.** HDMI port **20.** Line-out port **21.** Power connector port

**22.** Stand

## **4 Finish operating system setup**

Završite postavljanje operacijskog sustava | Fejezze be az operációs rendszer telepítését | Завершите настройку операционной системы | Završite sa podešavanjem operativnog sistema

## **Windows 7**

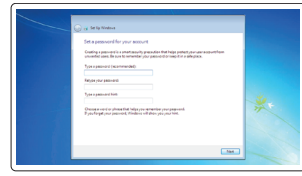

## **Set a password for Windows**

Postavite lozinku za Windows Adjon meg jelszót a Windowshoz Установите пароль для Windows Podesite lozinku za Windows

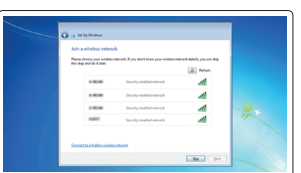

### **Connect to your network** Spojite se na mrežu Csatlakoztassa a hálózathoz Подключитесь к сети.

Povežite se na mrežu

#### **NOTE: If you are connecting to a secured wireless network, enter the password for the wireless network access when prompted.**

- **NAPOMENA:** ako se povezujete sa zaštićenom bežičnom mrežom, unesite zaporku za pristup bežičnoj mreži kada se to zatraži.
- **MEGJEGYZÉS:** Ha biztonságos vezeték nélküli hálózatra csatlakozik, amikor a rendszer kéri, adja meg a vezeték nélküli hozzáféréshez szükséges jelszót.
- **ПРИМЕЧАНИЕ.** Если вы подключаетесь к защищенной беспроводной сети, введите пароль доступа к беспроводной сети при появлении соответствующего запроса.
- **NAPOMENA:** Ako se povezujete na bezbednu bežičnu mrežu, unesite lozinku za pristup bežičnoj mreži kada se to od vas zatraži.

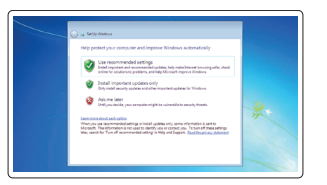

## **Protect your computer**

Zaštite svoje računalo Védje számítógépét Защитите свой компьютер Zaštitite računar

### **Ubuntu**

### **Follow the instructions on the screen to finish setup.**

Za dovršetak postavljanja pratite upute na zaslonu. A beállítás befejezéséhez kövesse a képernyőn megjelenő utasításokat. Для завершения установки следуйте инструкциям на экране. Sledite uputstva na ekranu da biste dovršili podešavanje.